# $. 1 1. 1 1.$ **CISCO**

# **Cisco Software Manager Server**

# **API Guide**

This document describes the programmatic interfaces, RESTful APIs, which are supported by Cisco Software Manager Server (CSM Server).

# **Overview**

CSM Server supports a set of finite RESTful APIs. The first step to use these APIs is to acquire an access token using a valid CSM Server username and password. The access token has a time limit of an hour. Once the time expires, the external application must acquire a new access token. Below are examples of how an access token can be acquired.

Example of using curl: curl -u <username>:<password><http://localhost:5000/api/v1/token>

Example of using Python requests [\(http://docs.python-requests.org/en/master/\)](http://docs.python-requests.org/en/master/)

```
import requests
requests.get("http://localhost:5000/api/v1/token", auth=(<username>, 
<password>))
```
Sample JSON Response:

```
{
  "token": "eyJhbGciOiJIUzI1NiIsImV4cCI6MTQzMzE4ODcyNiwiaWF0IjoxNDMzMTg4M"
}
```
Once an access token is acquired, it will be used as a username for the RESTful APIs. The password should use the string "unused". See the Python Example in section Create Hosts.

The APIs in this document use JSON format as input and output. Some implementations require Content-Type: application/json be set in the HTTP header to work properly.

# **Table of Contents**

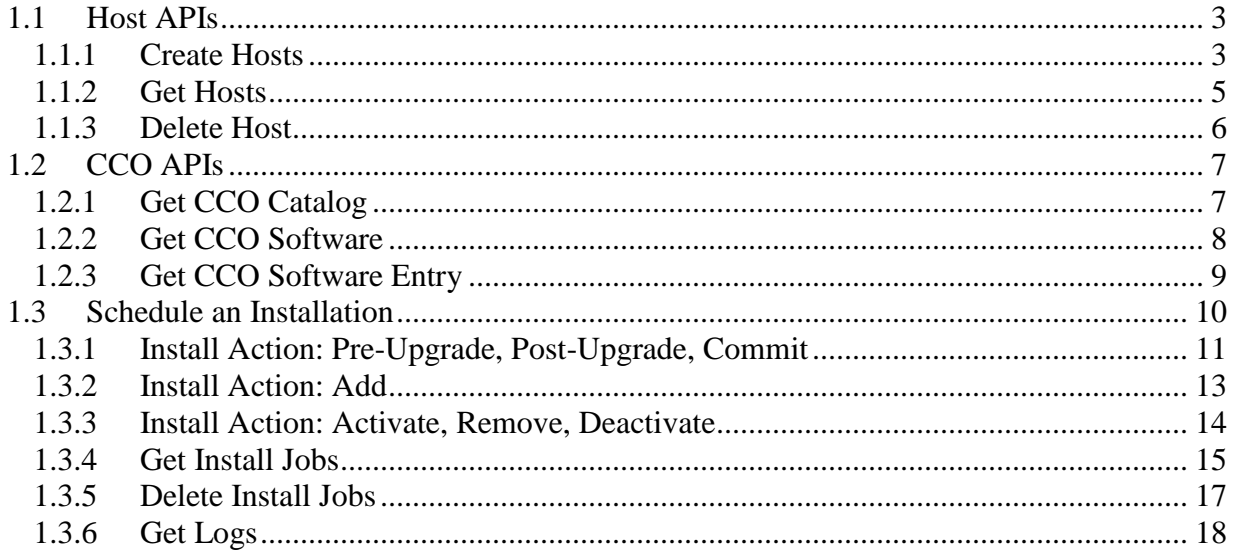

# **RESTful APIs**

In the Sample Requests in each section, the URL contains the string "localhost:5000". When building your URLs, "localhost" should be replaced with the name or IP address of the server running CSM Server.

# <span id="page-2-0"></span>**1.1 Host APIs**

## <span id="page-2-1"></span>**1.1.1 Create Hosts**

Creates hosts on CSM Server. Multiple hosts can be created with one request. If an existing host is specified, it will cause an update in the CSM database.

#### **Request Parameters:**

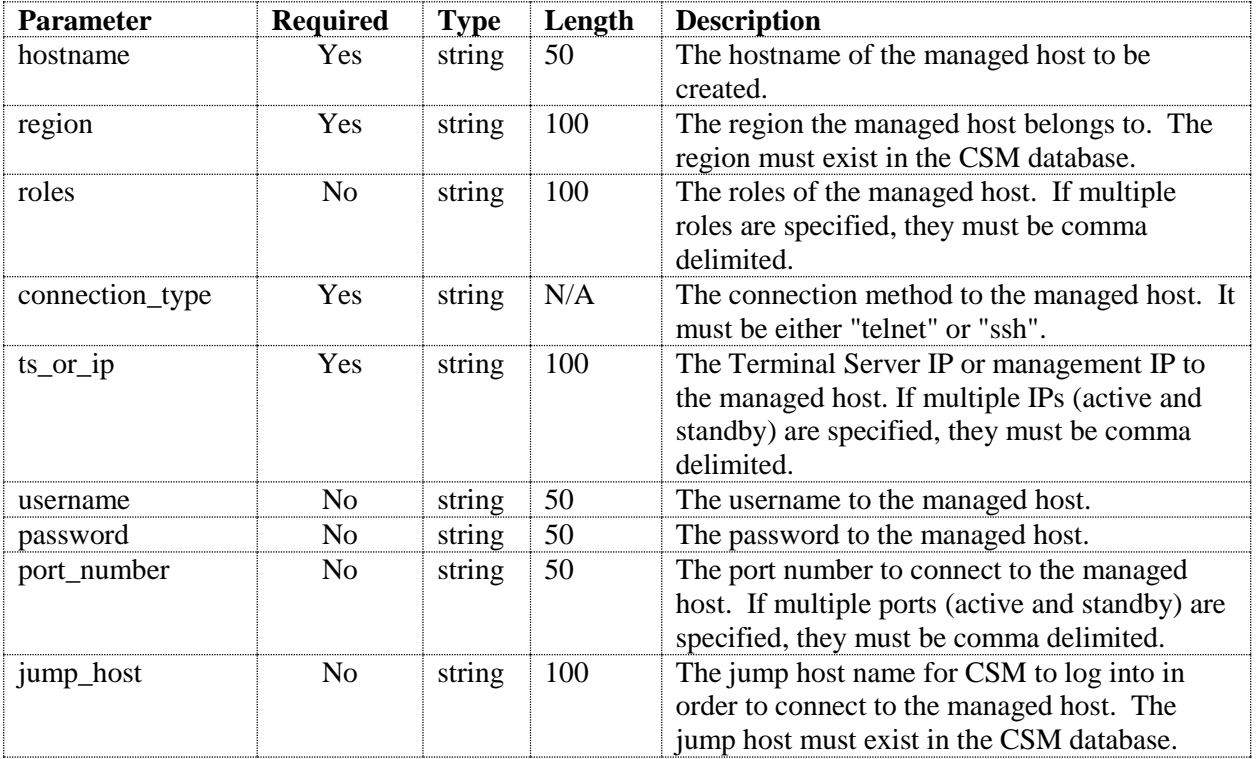

#### **Sample Request:**

*POST: <http://localhost:5000/api/v1/hosts>*

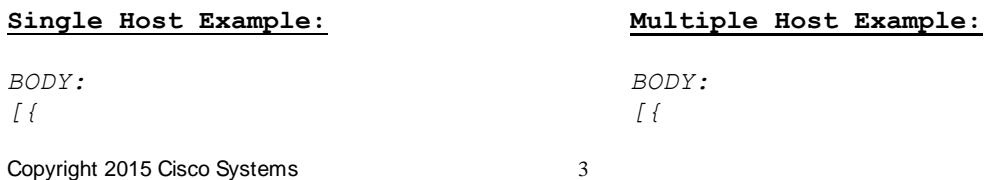

```
 "hostname": "My Host 1",
   "region": "SJ Labs",
   "roles": "PE",
   "connection_type": "telnet",
  "ts_or_ip": "172.28.98.2",
   "username": "cisco",
   "password": "cisco"
}]
                                               "hostname": "My Host 1",
                                               "region": "SJ Labs",
                                               "roles": "PE",
                                               "connection_type": "telnet",
                                               "ts_or_ip": "172.28.98.2",
                                               "username": "cisco",
                                               "password": "cisco"
                                             },
                                             {
                                               "hostname": "My Host 2",
                                               "region": "SJ Labs",
                                               "roles": "PE",
                                               "connection_type": "telnet",
                                               "ts_or_ip": "172.28.98.3",
                                               "username": "cisco",
                                               "password": "cisco"
                                             }
                                          ]
```
#### **Python Example:**

```
import requests
payload = [
     {"hostname": "My Host 1", "region": "SJ Labs", "roles": "PE",
     "connection_type": "telnet", "ts_or_ip": "172.28.98.2",
      "username": "cisco", "password": "cisco"},
     {"hostname": "My Host 2", "region": "SJ Labs", "roles": "PE",
     "connection type": "telnet", "ts or ip": "172.28.98.2",
     "username": "cisco", "password": "cisco"},
\mathbf{I}response = requests.post("http://localhost:5000/api/v1/hosts",
                            auth=(token, "unused"), json=payload)
```
#### **Sample Response:**

```
{
 "api response": {
   "host list": [ {"status": "SUCCESS", "hostname": "My Host 1"},
                    {"status": "SUCCESS", "hostname": "My Host 2"} ]
  }
}
```
#### **Possible Error Codes:**

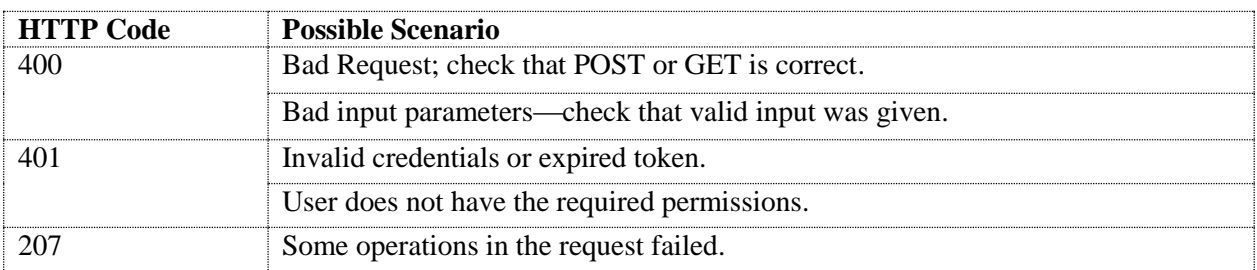

### <span id="page-4-0"></span>**1.1.2 Get Hosts**

Returns managed hosts specified by their region and family.

#### **Request Parameters:**

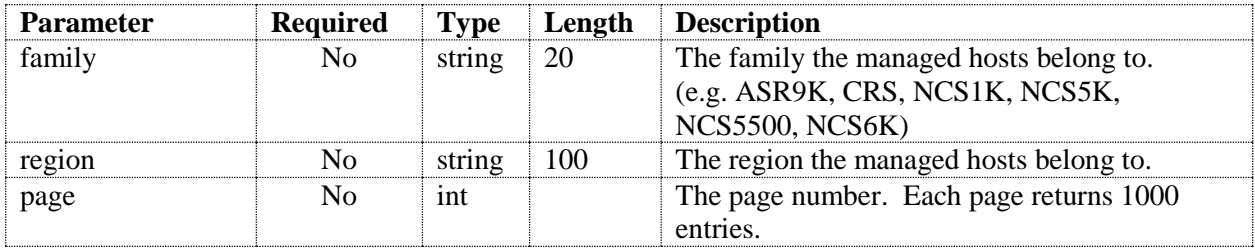

#### **Sample Request:**

```
GET:
http://localhost:5000/api/v1/hosts
http://localhost:5000/api/v1/hosts?region=SJ Labs
http://localhost:5000/api/v1/hosts?region=SJ Labs&page=2
http://localhost:5000/api/v1/hosts?region=SJ%20Labs&family=ASR9K
```

```
{
  "api response": {
    "host list": [
       {
        "connection type": "telnet",
         "family": "ASR9K", 
         "hardware": "ASR-9006", 
        "os type": "XR",
        "ts or ip": "10.122.54.101",
         "host_username": "cisco", 
         "hostname": "R1", 
         "jump_host": "", 
         "port_number": "", 
         "region": "RTP-SVS", 
         "roles": "P", 
         "software_platform": "ASR9K", 
         "software_version": "5.3.0"
       }, 
       {
        "connection type": "telnet",
        "family": "ASR9K",
         "hardware": "ASR-9904", 
        "os_type": "eXR",
        "ts or ip": "10.48.32.235",
        "host username": "iox",
         "hostname": "R2",
```

```
"jump_host": "",
        "port_number": "",
 "region": "SJ Labs", 
 "roles": "", 
        "software_platform": "ASR9K-64", 
        "software_version": "6.1.0.06I"
      },
    ]
  }, 
  "current_page": 1, 
  "total_pages": 1
}
```
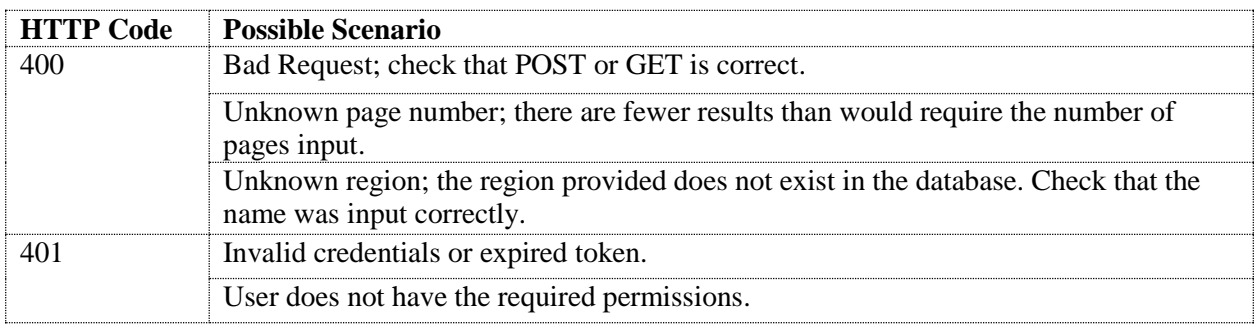

## <span id="page-5-0"></span>**1.1.3 Delete Host**

Deletes a managed host.

#### **Request Parameters:**

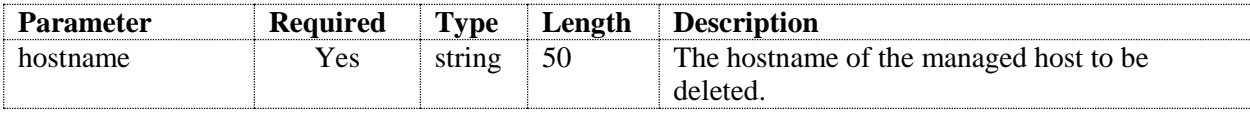

#### **Sample Request:**

```
DELETE:
http://localhost:5000/api/v1/hosts/<hostname>/delete
```

```
{
 "api response": {
    "status": "SUCCESS",
    "hostname": "My Host"
  }
}
```
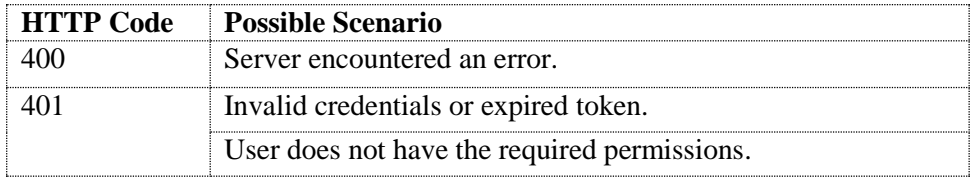

## <span id="page-6-0"></span>**1.2 CCO APIs**

## <span id="page-6-1"></span>**1.2.1 Get CCO Catalog**

Returns the platforms and releases that are displayed under the CCO menu. The platform and release can be used to retrieve software information in other CCO related APIs.

#### **Request Parameters:**

None

#### **Sample Request:**

```
GET:
http://localhost:5000/api/v1/cco/catalog
```

```
{
   "api_response": {
      "asr9k_px": [
      "6.0.0",
        "5.3.3", 
        "5.3.2", 
        "5.3.1"
     \left| \cdot \right|"crs px": [
      "5.3.3", "5.3.2"
     \frac{1}{2},
      "ncs6k": [
        "5.2.5", 
        "5.2.4", 
        "5.2.3"
     \frac{1}{\sqrt{2}} "ncs6k_sysadmin": [
       "5.2.5" "5.2.4", 
        "5.2.3"
      ]
   }
}
```
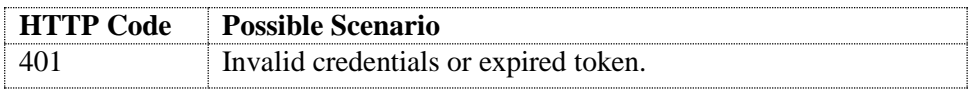

## <span id="page-7-0"></span>**1.2.2 Get CCO Software**

Returns all software information for a particular release and platform since a particular date (i.e. CCO posted date).

#### **Request Parameters:**

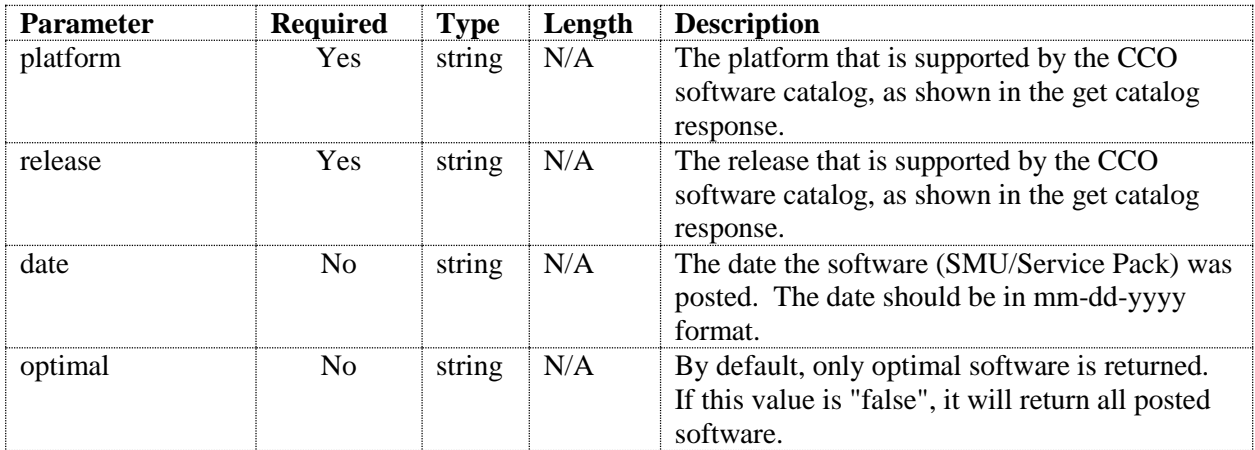

#### **Sample Request:**

```
GET:
http://localhost:5000/api/v1/cco/software?platform=asr9k_px&release=5.3.3
http://localhost:5000/api/v1/cco/software?platform=asr9k_px&release=5.3.3&dat
e=12-20-2015
http://localhost:5000/api/v1/cco/software?platform=asr9k_px&release=5.3.3&dat
e=12-20-2015&optimal=false
```

```
{
 "api response": {
    "software list": [
       {
         "impact": "Needs Reboot", 
        "package bundles": "asr9k-mini-px",
        "compressed image size": "4261807",
        "posted date": "04/19/2016 17:14:11 PDT",
         "composite_DDTS": "", 
         "functional_areas": "QOS", 
        "superseded by": "",
         "supersedes": "", 
         "name": "asr9k-px-5.3.3.CSCux31992", 
         "prerequisites": "",
```

```
 "ddts": "CSCux31992", 
         "status": "Posted", 
        "uncompressed image size": "18851717",
         "type": "Recommended", 
         "id": "AA11103", 
         "description": "nV Edge IRL flap by Bay0 MPA reload, even if we 
change timeout of UDLD"
       },
       {
         "impact": "Hitless", 
         "package_bundles": "asr9k-mpls-px", 
        "compressed_image_size": "216967",
        "posted date": "08/08/2016 12:57:37 PDT",
         "composite_DDTS": "", 
         "functional_areas": "SNMP", 
        "superseded by": "",
         "supersedes": "", 
         "name": "asr9k-px-5.3.3.CSCva29114", 
         "prerequisites": "", 
         "ddts": "CSCva29114", 
         "status": "Posted", 
         "uncompressed_image_size": "633293", 
         "type": "Optional", 
         "id": "AA11833", 
         "description": "SNMP mplsL3VpnVrfRteInetCidrProto Error: OID not 
increasing"
      }, 
       ...
     ]
   }
}
```
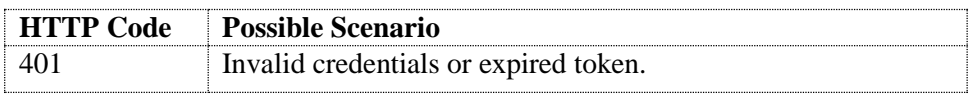

## <span id="page-8-0"></span>**1.2.3 Get CCO Software Entry**

Returns information related to a specific software item by its name or ID (e.g. a SMU/Sevice Pack/Release Software)

#### **Request Parameters:**

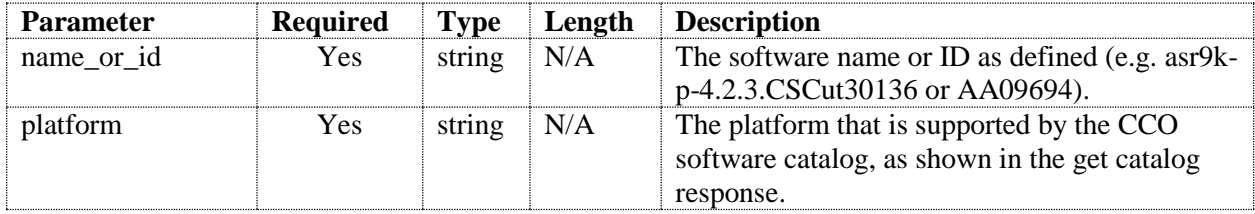

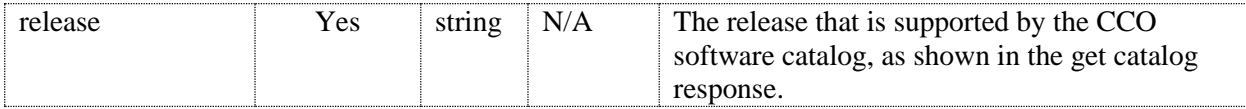

#### **Sample Request:**

```
GET:
http://localhost:5000/api/v1/cco/software/<name_or_id>?platform=asr9k_px&rele
ase=5.3.3
```
#### **Sample Response:**

```
{
   "api_response": {
     "composite_DDTS": "", 
    "compressed image size": "113616329",
    "ddts": "CSCuz05961",
     "description": "Link Flaps : Adaptive FEC control algorithm not working 
in 4x10GE", 
     "functional_areas": "ETHER", 
    "id": "AA11308",
     "impact": "Needs Reboot", 
     "name": "asr9k-px-5.3.3.CSCuz05961", 
    "package bundles": "asr9k-mini-px",
     "posted_date": "04/27/2016 21:39:38 PDT", 
     "prerequisites": "asr9k-px-5.3.3.CSCux24553", 
     "prerequisites_smu_ids": "AA11262", 
     "status": "Posted", 
    "superseded by": "",
    "superseded by smu ids": "",
     "supersedes": "asr9k-px-5.3.3.CSCtz68435,asr9k-px-5.3.3.CSCux32820,asr9k-
px-5.3.3.CSCuv63743,asr9k-px-5.3.3.CSCuy75598,asr9k-px-
5.3.3.CSCuy47708,asr9k-px-5.3.3.CSCuy71556,asr9k-px-5.3.3.CSCux20499,asr9k-
px-5.3.3.CSCuy32183,asr9k-px-5.3.3.CSCux85576", 
     "supersedes_smu_ids": 
"AA11011,AA11051,AA11161,AA11159,AA11117,AA11223,AA10928,AA11036,AA10944", 
     "type": "Optional", 
     "uncompressed_image_size": "181961047"
   }
}
```
#### **Possible Error Codes:**

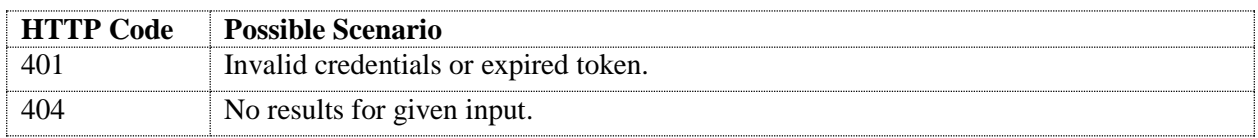

# <span id="page-9-0"></span>**1.3 Schedule an Installation**

Multiple install operations can be specified through one API request. The following pre-defined strings can be used for an install\_action: "Pre-Upgrade", "Add", "Activate", "Post-Upgrade", "Commit", "Remove", and "Deactivate". When multiple install actions are specified for the same host, CSM will enforce an implicit dependency in the order shown below. For example, if both Add and Post-Upgrade are scheduled, Add will be a dependency for Post-Upgrade. Until Add is successfully executed, Post-Upgrade will not proceed. Only one install of each install action can be submitted in a single request per host.

Pre-Upgrade ← Add ← Activate ← Post-Upgrade ← Commit

Scheduling an installation involves two phases: validation and creation. In the validation phase, user input will be analyzed, and any requests with invalid or incomplete entries will be reported back to the user for resubmission. The validation phase does not check dependencies, which are calculated in the creation phase. Once all other input in the request is valid, install jobs will be created.

Note: For an example of the format for submitting multiple install operations in a single request, refer to the Multiple Host Example in the Create Host section.

## <span id="page-10-0"></span>**1.3.1 Install Action: Pre-Upgrade, Post-Upgrade, Commit**

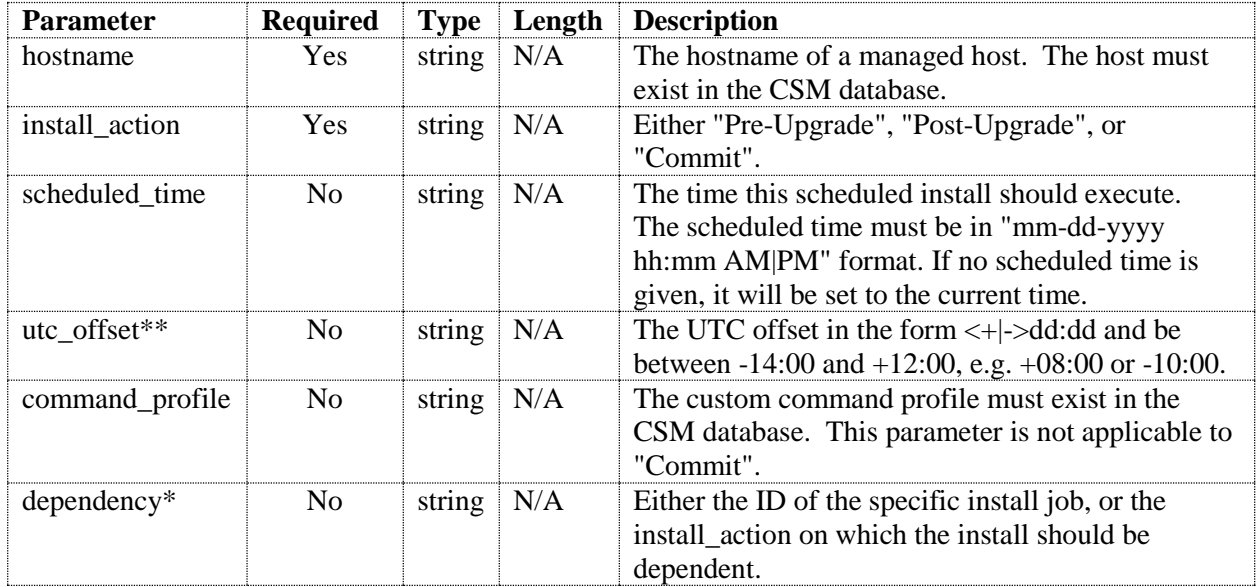

#### **Request Parameters:**

**\***In the case that the dependency submitted is an install\_action instead of a job ID, the install job will be dependent on the latest-scheduled job of that action type that is scheduled to run earlier than the new job. In the example below, if there are two Add jobs in the database with scheduled\_time earlier than the Post-Upgrade, and one Add job scheduled later than the Post-Upgrade, the Post-Upgrade will become dependent on the second of the two earlier jobs.

Dependencies will automatically be computed for jobs that are submitted for the same host in the same request as follows: Pre-Upgrade ← Add ← Activate ← Post-Upgrade ← Commit

\*\*If scheduled\_time is submitted, utc\_offset is also required.

#### **Sample Request:**

```
POST:
http://localhost:5000/api/v1/install
BODY:
[{
   "hostname": "R2",
   "install_action": "Pre-Upgrade",
   "scheduled_time": "06-15-2016 03:15 PM",
   "utc_offset": "-07:00",
   "command_profile": "Test Commands",
   "dependency": "118"
}]
```
#### **Sample Response:**

The id can be used for querying the installation status and session logs.

```
{
   "api_response": {
     "install_job_list": [
       {
          "status": "SUCCESS", 
          "id": 134, 
          "hostname": "R2"
          "install_action": "Pre-Upgrade"
       }
     ]
   }
}
OR
{
   "api_response": {
     "software_list": [
       {
          "status": "FAILED",
          "scheduled_time": "06-15-2016 03:15 PM",
          "hostname": "R2", 
          "install_action": "Pre-Upgrade", 
          "command_profile": "Test Commands", 
          "status_message": "Missing utc_offset."
          "dependency": "118"
       }
     ]
   }
}
```
Copyright 2015 Cisco Systems 12

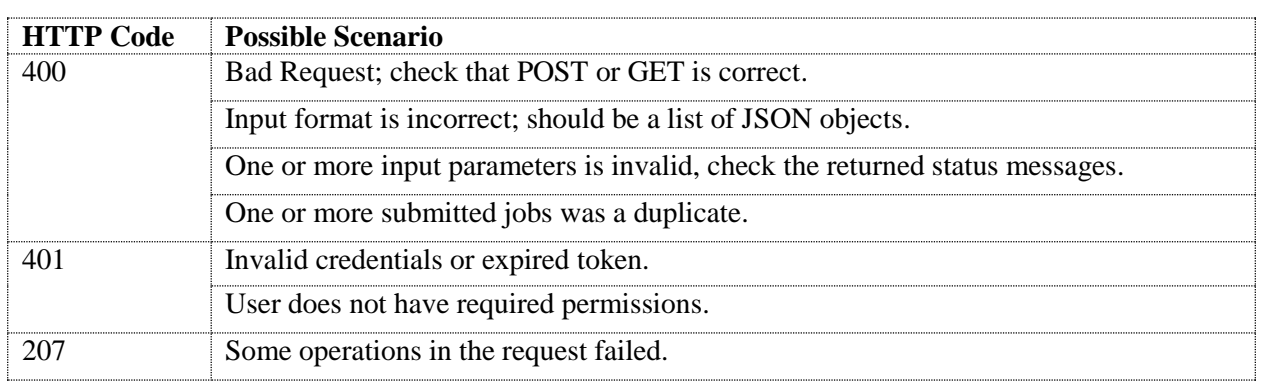

## <span id="page-12-0"></span>**1.3.2 Install Action: Add**

#### **Request Parameters:**

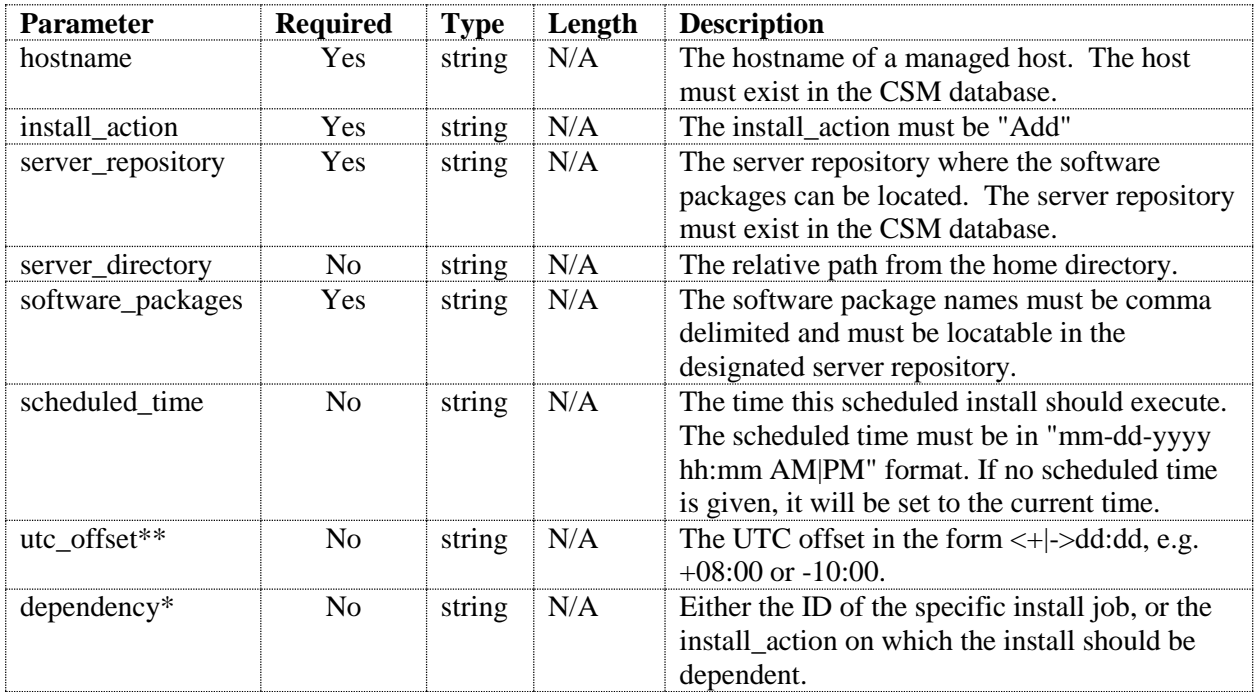

**\***In the case that the dependency submitted is an install\_action instead of a job ID, the install job will be dependent on the latest-scheduled job of that action type that is scheduled to run earlier than the new job. In the example below, if there are two Add jobs in the database with scheduled\_time earlier than the Post-Upgrade, and one Add job scheduled later than the Post-Upgrade, the Post-Upgrade will become dependent on the second of the two earlier jobs.

Dependencies will automatically be computed for jobs that are submitted for the same host in the same request as follows: Pre-Upgrade ← Add ← Activate ← Post-Upgrade ← Commit

\*\*If scheduled\_time is submitted, utc\_offset is also required.

#### **Sample Request:**

```
POST:
http://localhost:5000/api/v1/install
BODY:
[{
     "hostname": "R2",
     "install_action": "Add",
     "scheduled_time": "06-21-2016 07:05 AM",
     "utc_offset": "-07:00",
     "server_repository": "My_Repository",
     "software_packages": "asr9k-px-5.3.3.CSCuz05961.pie,asr9k-px-
5.3.3.CSCux89921.pie,asr9k-px-5.3.3.CSCuy03335.pie",
     "dependency": "2"
}]
```
#### **Sample Response:**

(Same as the sample response for Pre-Upgrade, Post-Upgrade, and Commit above)

#### **Possible Error Codes:**

(Same as the troubleshooting for Pre-Upgrade, Post-Upgrade, and Commit above)

## <span id="page-13-0"></span>**1.3.3 Install Action: Activate, Remove, Deactivate**

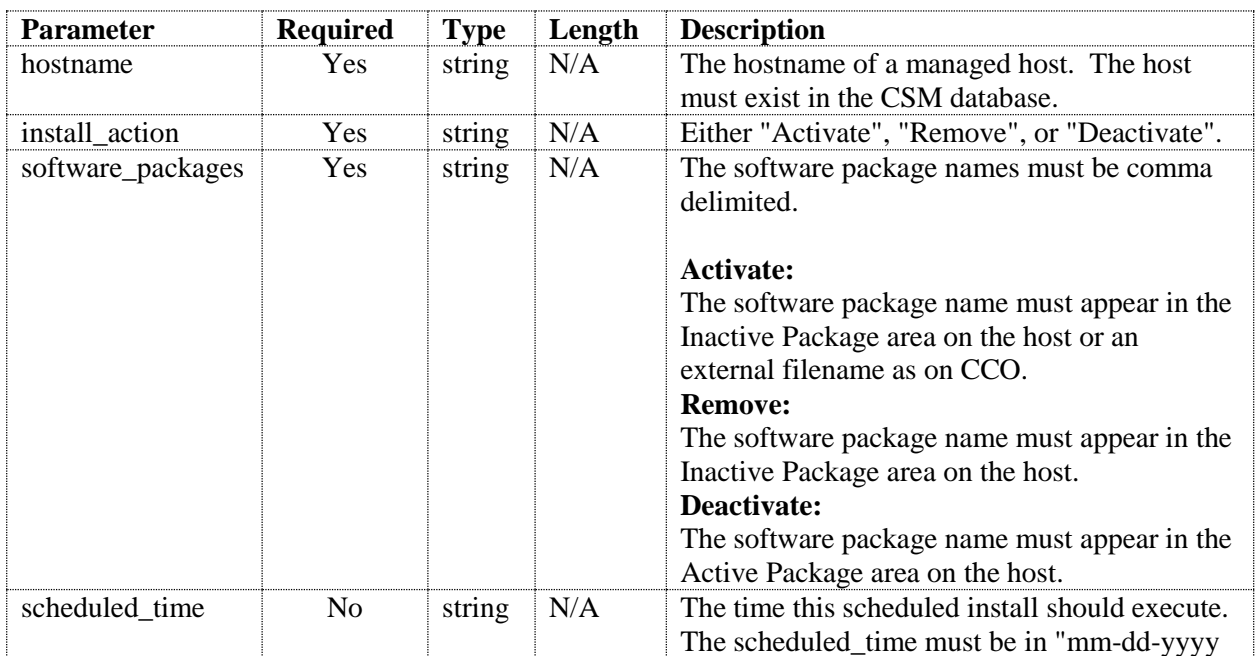

#### **Request Parameters:**

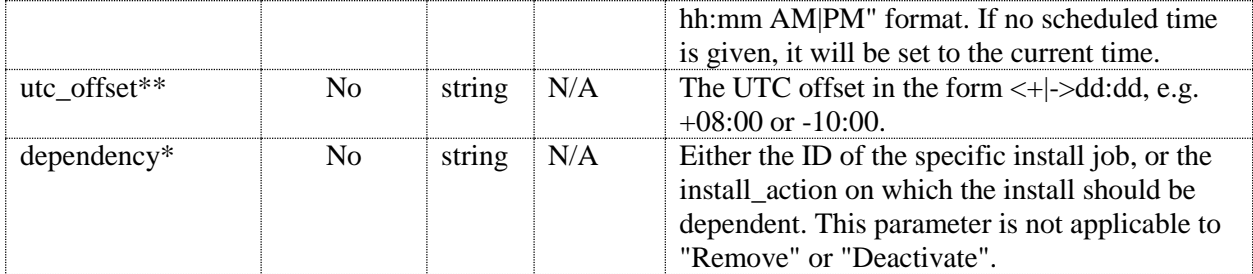

**\***In the case that the dependency submitted is an install\_action instead of a job ID, the install job will be dependent on the latest-scheduled job of that action type that is scheduled to run earlier than the new job. In the example below, if there are two Add jobs in the database with scheduled\_time earlier than the Post-Upgrade, and one Add job scheduled later than the Post-Upgrade, the Post-Upgrade will become dependent on the second of the two earlier jobs.

Dependencies will automatically be computed for jobs that are submitted for the same host in the same request as follows: Pre-Upgrade ← Add ← Activate ← Post-Upgrade ← Commit

\*\*If scheduled\_time is submitted, utc\_offset is also required.

#### **Sample Request:**

```
POST:
http://localhost:5000/api/v1/install
BODY:
[{
     "hostname": "R1",
     "install_action": "Activate",
     "scheduled_time": "06-02-2016 08:00 AM",
     "utc_offset": "-07:00",
     "software_packages": "asr9k-px-5.3.3.CSCuz05961.pie,asr9k-px-
5.3.3.CSCux89921.pie,asr9k-px-5.3.3.CSCuy03335.pie",
     "dependency": "1"
}]
```
#### **Sample Response:**

(Same as response for Pre-Upgrade, Post-Upgrade, and Commit above)

#### **Possible Error Codes:**

<span id="page-14-0"></span>(Same as the troubleshooting for Pre-Upgrade, Post-Upgrade, and Commit above)

## **1.3.4 Get Install Jobs**

Returns JSON data on install jobs specified by the id, host, install\_action, or status; or jobs that have scheduled times later than or equal to the submitted scheduled\_time. Multiple criteria can be used at the same time. If the submitted request would return more than 5000 entries, and error message will be shown asking the user to further refine the query until it results in fewer than 5000 entries.

#### **Request Parameters:**

Copyright 2015 Cisco Systems 15

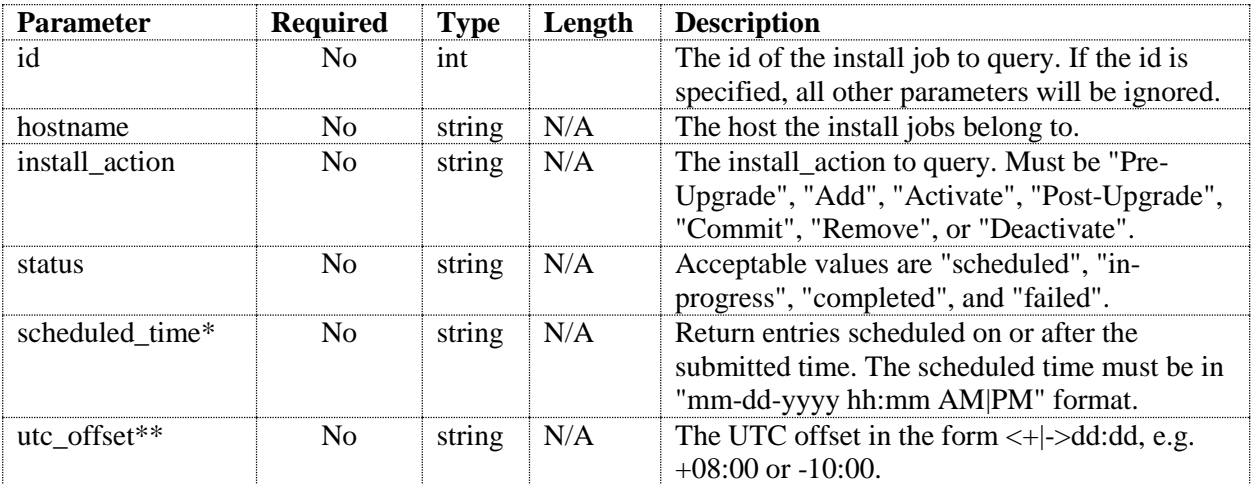

\*If scheduled\_time is specified, utc\_offset must also be specified.

\*\*If utc\_offset is specified, even without a scheduled\_time, all time values will be returned in local time rather than GMT.

#### **Sample Request:**

```
GET:
http://localhost:5000/api/v1/install
http://localhost:5000/api/v1/install?id=1
http://localhost:5000/api/v1/install?hostname=R1
http://localhost:5000/api/v1/install?hostname=R1&install_action=Add
http://localhost:5000/api/v1/install?hostname=R1&status=failed
http://localhost:5000/api/v1/install?scheduled_time= 08-02-2016 08:00 
       AM&utc_offset=+07:00
```

```
{
  "api response": {
     "install_job_list": [
       {
         "id": 20, 
         "install_action": "Add", 
        "dependency": 19,
        "server": "My Server",
         "packages": "asr9k-px-5.3.3.CSCuz05961.pie,
            asr9k-px-5.3.3.CSCux89921.pie,
            asr9k-px-5.3.3.CSCuy03335.pie", 
        "pending downloads": "",
         "scheduled_time": "Wed, 01 Jun 2016 15:15:00 GMT", 
        "start time": "Wed, 01 Jun 2016 15:20:00 GMT",
         "status": "scheduled", 
        "status_time": ""
         "trace": "", 
        "created by": "root",
         "hostname": "R1", 
        "custom_command_profile": ""
```

```
 }
        ]
    }
}
```
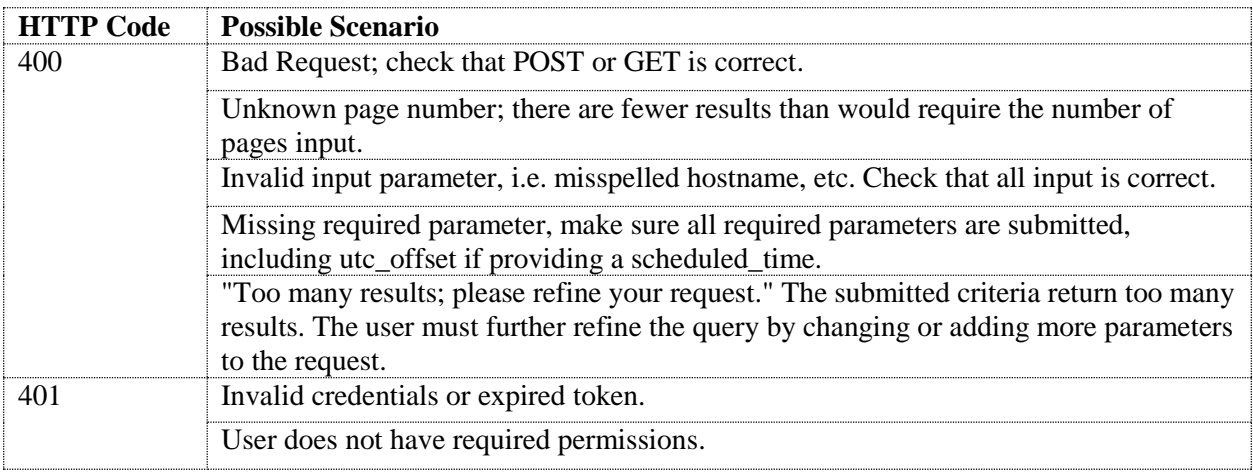

## <span id="page-16-0"></span>**1.3.5 Delete Install Jobs**

Deletes install jobs specified by the id, host, or status. It will also delete any install jobs dependent on the jobs specified. Only jobs that are scheduled or failed, not in-progress or completed, can be deleted.

#### **Request Parameters:**

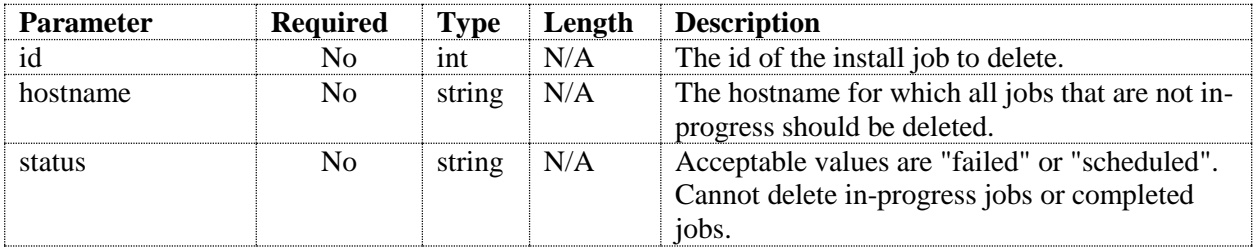

#### **Sample Request:**

```
DELETE:
http://localhost:5000/api/v1/install/delete?id=180
http://localhost:5000/api/v1/install/delete?hostname=R1
http://localhost:5000/api/v1/install/delete?hostname=R1&status=failed
```
#### **Sample Response:**

```
{
 "api response": {
    "install_job_list": [
```
Copyright 2015 Cisco Systems 17

```
 {
            "id": 20, 
            "status": "SUCCESS"
         }, 
      ]
   }
}
```
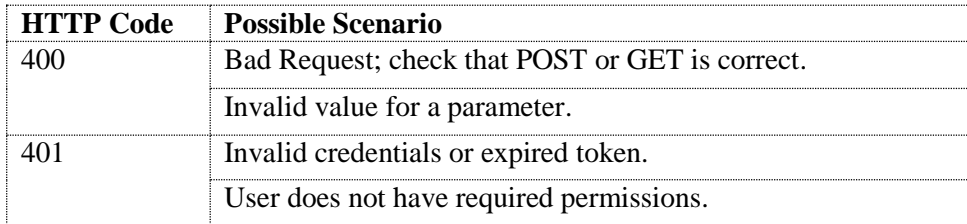

### <span id="page-17-0"></span>**1.3.6 Get Logs**

Download the session logs for a particular install job.

#### **Request Parameters:**

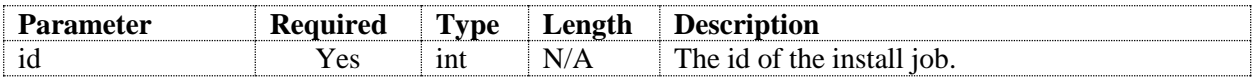

#### **Sample Request:**

*GET: http://localhost:5000/api/v1/install/logs/180*

#### **Receiving zip from response:**

The http response will include a zip file containing all of the log files. An example in python for retrieving and extracting that zip file is as follows:

```
import requests
import zipfile
import io
resp =requests.get("http://localhost:5000/api/v1/install/logs/13",auth=(token, 
"unused"))
try:
   zip = zipfile.ZipFile(io.BytesIO(resp.content))
   zip.extractall(directory_path)
except zipfile.BadZipfile:
   print "No session logs."
```
"directory\_path" is a string containing the exact path to an existing directory.

### **Possible Error Codes:**

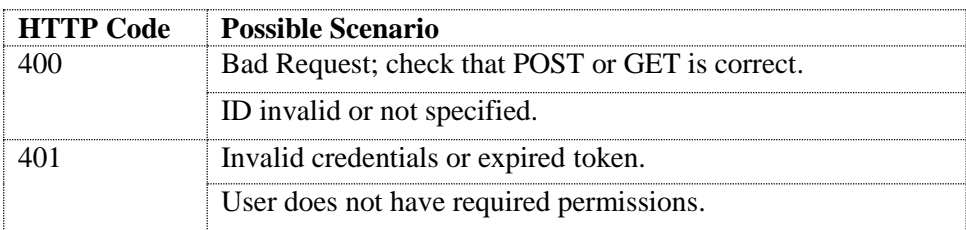

## **End of Document**